## Page 1/2 How to add a club Risk Assessment to the membership platform

Step 1; Log into your Club's Sport80 Profile here; <a href="https://bf.sport80.com/">https://bf.sport80.com/</a>

Step 2; On the left-hand menu click 'Documents', then 'ADD DOCUMENT' in the top right.

Profile

Switch Account

Memberships

Documents

Addresses

Communication Preferen...

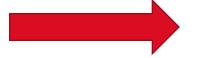

- ADD DOCUMENT

HONESTY RESPECT EXCELLENCE

## Page 2/2 How to add a club Risk Assessment to the membership platform

Step 3; From the dropdown in the pop up select 'Covid-19 Risk Assessment' and click 'Next' Step 4; Upload the file and click 'ADD'

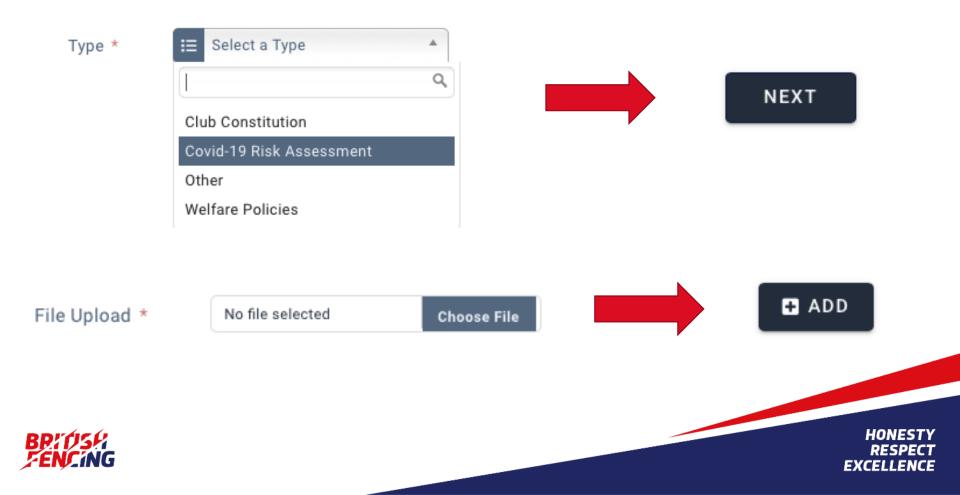